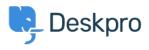

Dasar Pengetahuan > Using Deskpro > Admin > Business Rules > Triggers > How do I assign out-of-hours tickets to a particular team?

How do I assign out-of-hours tickets to a particular team? Manu Marquez - 2024-01-09 - Comments (0) - Triggers

Suppose you want to treat incoming tickets differently if they are created outside of working hours. In this example, we'll show how to assign them to a night shift team.

This is easy to accomplish with triggers. Go to **Admin > Business Rules > Triggers**, add a new Trigger, select the **Event** type and the **Criteria: Date Criteria > Check Business Hours** 

|                              | 3                                                          |                                     |            |            |    |
|------------------------------|------------------------------------------------------------|-------------------------------------|------------|------------|----|
| tle*                         |                                                            |                                     |            |            |    |
| New out-of-ho                | ours tickets to night shift                                |                                     |            |            |    |
| is title will be             | used throughout the admin                                  | interface to refer to this Trigger. |            |            |    |
| Enabled                      |                                                            |                                     |            |            |    |
| Event                        |                                                            |                                     |            |            |    |
| ent                          |                                                            |                                     |            |            |    |
| lew ticket                   |                                                            | 4                                   |            |            |    |
| 🔵 By User                    |                                                            |                                     |            |            |    |
| Help Cente                   | er                                                         | <ul> <li>Website Widget</li> </ul>  | •          | API        |    |
| Ticket For                   | m Widget                                                   | 🗹 Email                             |            | Phone      |    |
| Messeng                      |                                                            |                                     |            | WhatsApp   |    |
| Z Twitter                    | Q Select                                                   | ×                                   |            |            |    |
| By Agent                     | All                                                        | Ticket created date                 |            |            |    |
|                              | Email criteria                                             | Day of week                         | _          |            |    |
| <ul> <li>Agent in</li> </ul> | <ul> <li>Ticket criteria</li> <li>User criteria</li> </ul> |                                     |            |            |    |
| Phone C                      | <ul> <li>Organization criteria</li> </ul>                  | Time of day                         |            | Forwarding |    |
| Messenç Twitter              | Chat criteria                                              | Check business hours                |            | WhatsApp   |    |
| Twitter                      | Trigger controls                                           |                                     |            |            |    |
| ) Criteria                   | API criteria                                               |                                     |            |            |    |
|                              | Date criteria                                              |                                     |            |            |    |
| e criteria se                | <ul> <li>Ticket fields</li> <li>User fields</li> </ul>     |                                     | he Ticket. |            |    |
| When t                       | <ul> <li>Organization fields</li> </ul>                    |                                     |            |            | Ξ. |
|                              | Check business hours                                       | <ul> <li>Outside of</li> </ul>      | * D        | efault     | +  |

## 3 Criteria

The criteria section is a list of terms that must match before the actions are applied to the Ticket.

|            | Check business hours                                     | ✓ Within                               |   | • |
|------------|----------------------------------------------------------|----------------------------------------|---|---|
| Or         | when the following conditions are me                     | ıt:                                    |   |   |
|            |                                                          | a ta t                                 |   |   |
| Action:    | Select<br>s<br>s will apply when all of the criteria pas | <ul> <li>Select</li> <li>S.</li> </ul> | Ŧ |   |
| se action: | <b>s</b><br>s will apply when all of the criteria pas    |                                        |   |   |
|            | s                                                        |                                        |   |   |

Note that the "business hours" used will be those **Default Working Hours** in **Admin > Configuration > Business Hours** - but you could choose to specify custom hours just for this trigger.

You'd probably also want the same team to receive *replies* to tickets from users, not just new tickets. To achieve this, create a new Trigger with the event **New Reply** 

| Add: New Trigger                                       |                           |          | × |
|--------------------------------------------------------|---------------------------|----------|---|
| 1 Properties                                           |                           |          |   |
| Title*                                                 |                           |          |   |
| Out-of-hours replies                                   |                           |          |   |
| This title will be used throughout the admin interface | to refer to this Trigger. |          |   |
| Enabled                                                |                           |          |   |
| 2 Event                                                |                           |          |   |
| Event                                                  |                           |          |   |
| New reply                                              |                           |          |   |
| O By User                                              |                           |          |   |
| Help Center                                            | API                       | Email    |   |
| Phone                                                  | SMS                       | WhatsApp |   |